## How do I help my student log into Clever?

**1. From the Killeen ISD Website, Go to Parents and Students**

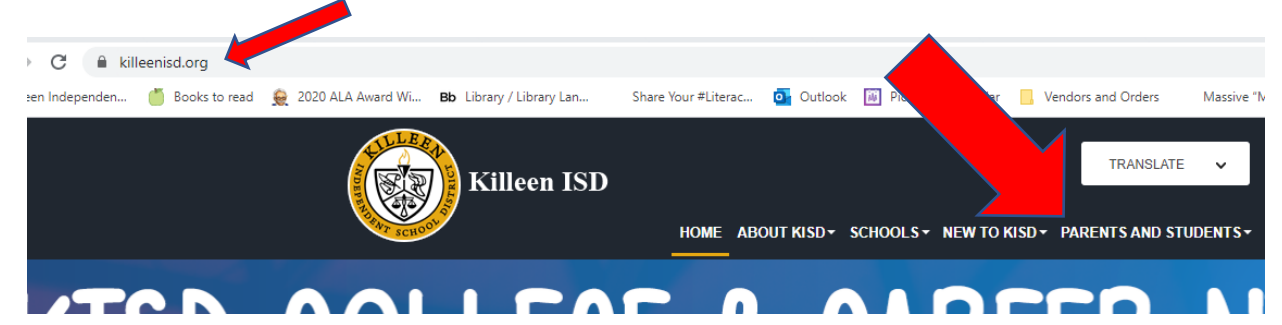

**2. Click on the Clever Icon**

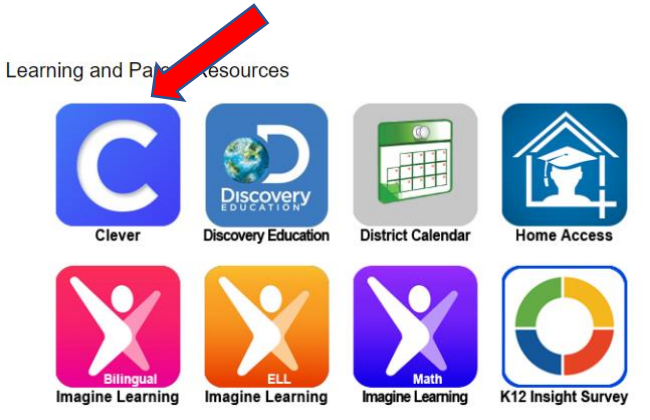

## **3. Use your student's Clever Badge to Sign in**

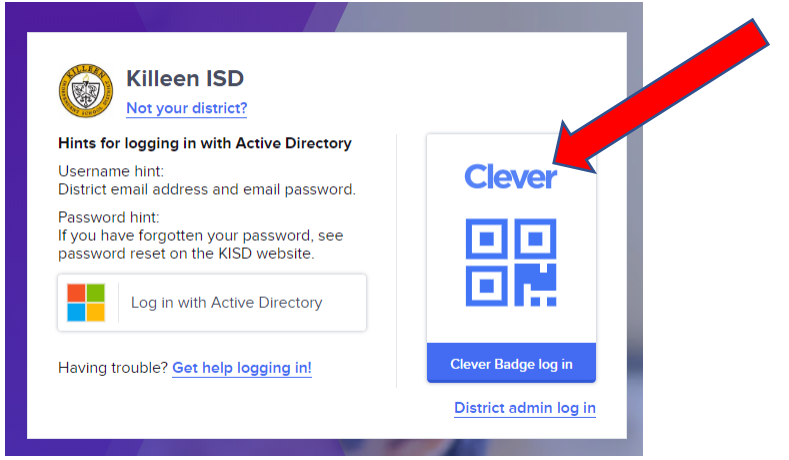

**4. Once you are signed into Clever, click on the myON Icon**

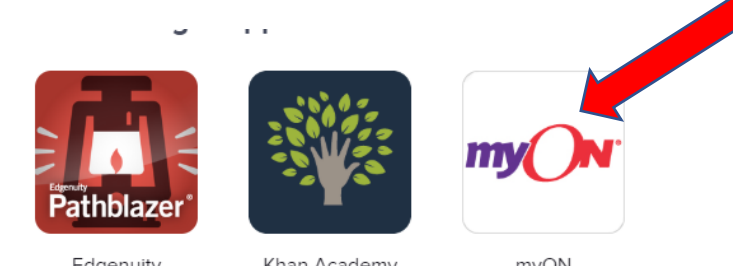

Edgenuity Pathblazer® Khan Academy

myON